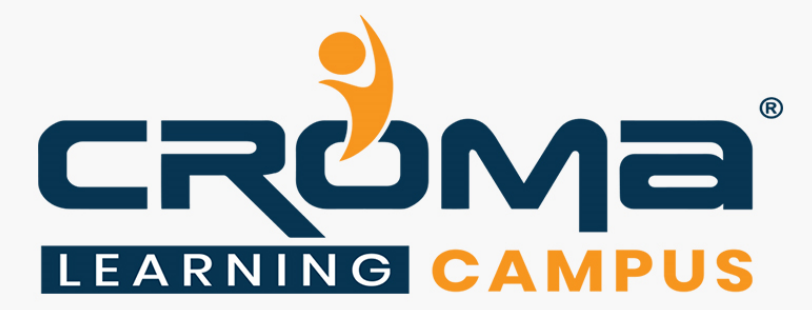

# **FIGMA**

# **Training Curriculum**

**STRUCTURE**

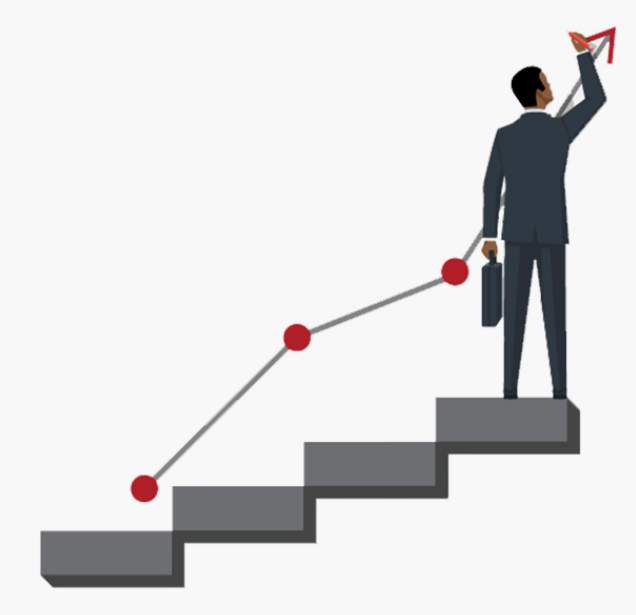

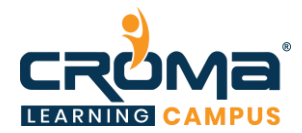

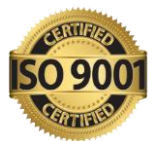

# **FIGMA Training Curriculum**

*"Delivering Knowledge to help you make your mark in the world"*

## **About Croma Campus:**

Croma Campus Training & Development Private Limited is an education platform since 2010 providing rigorous industry-relevant programs designed and delivered in collaboration with worldclass faculty and industry.

- Hands-On Live Projects
- Simulation Test Papers
- **E** Industry Cases Studies
- 61,640+ Satisfied Learners
- 140+ Training Courses
- 100% Certification Passing Rate
- Live Instructor Classroom / Online Training
- 100% Placement Assistance

## **Course Objectives:**

- **EXECUTE:** FIGMA UI/UX Design elements
- Frame vs Slice tool
- **•** Vector shapes in FIGMA UI/UX
- **•** FIGMA online vs desktop version
- The all-important FIGMA constraints and components
- Understanding FIGMA design principles including UI/UX design
- Real world FIGMA projects Creating a Blog/Website, and much more...
- **EXECUTE:** Keyboard shortcuts in FIGMA
- Time saving techniques in FIGMA and much more

## **Course Description:**

FIGMA for UX/UI designers is a powerful collaborative interface design tool. You can design stunning apps, blogs, or websites using FIGMA in no time and without any code at all. Whether you are a beginner, web designer, app developer, entrepreneur or a freelancer, this course will allow you to learn how to design apps, blogs, and web sites, and equip you with marketable skills.

Another of the most useful offerings inside FIGMA is a viewer that helps a designer create responsive design using FIGMA but allows the designer to see what a design looks like difference sizes.

From a menu, you can choose between seven different popular phones (iPhone, Galaxy, iPad, etc.), three different tablets, a desktop view, or watch, and a FIGMA frame will pop up around the design in the corresponding size.

Simply dragging the edges of the design document to fit the frame shows how it will look on a particular device. There is also a function that will connect to a smartphone so you can see how it looks on mobile as you design. If you are a UI/UX designer, this is the perfect course for you.

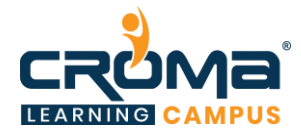

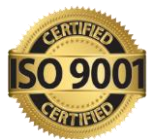

## **Croma Campus Training Program Deliverables:**

- **Session Recordings** Original Class Room Voice & Video Recording
- **Training Material** Soft Copy Handbooks
- **Assignments** | 25+ Hands-on Exercises
- **Test Papers** We provide **Practice Test** as part of our course to help you prepare for the actual certification exam.
- **Live Case Studies**
- **Live Projects** Hands-on exercises and Project work. You will work on real time industryoriented projects and assignments for each module to practice.
- **Key focus on Hands-on exercises and Project work**. You will work on real time industry-oriented projects.
- Faculty with more than **10+ Years of Experience** in the Industry.
- **Technical Resume Designing & Job Assistance:** With more than 100+ Clients across the Globe and we help learners to get a good job in their respective field. We also help learners with resume preparation.
- **Interview Q&A**
- **About Croma Campus Training Certificate:** Croma Campus will provide you with an industry-recognized (Certified by **ISO 9001:2015** & **E-Cell IIT Jodhpur**) course completion certificate which has lifelong validity.
- **How I Unlock my Croma Campus Certificate:** Attend Complete Batch & Submit at least One Completed Project.

## **Course Content:**

#### **Module 1: FIGMA Fundamentals**

- Introduction
- What is FIGMA?
- Installing & signing up for FIGMA
- Creating a new file
- Importing
- Saving your work
- Frames
- Spacing & Alignment
- Groups
- Scaling
- Components
- Anatomy of a FIGMA File
- Styles
- FIGMA Keyboard Shortcuts

#### **Module 2: Learn about FIGMA Interface**

- Where to find Sigma
- Browser app vs Desktop App
- The Start Screen
- Introduction to the interface
- Importing and Exporting Files
- Using Templates

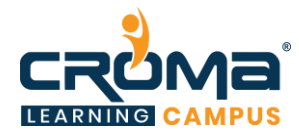

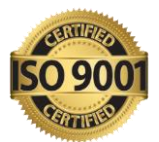

- The Toolbar
- The Layers and Pages Panel
- The Assets Panel
- The Design Panel
- The Prototype Panel
- The Code Panel
- The Canvas
- Using Keyboard Shortcuts
- Working with the Version History

## **Module 3: Setting up a New Project**

- Creating a New Project and File
- Importing Sketch Files
- Working with Teams
- Working with Templates

## **Module 4: Add and Edit Content**

- Working with Frames
- Working with Shapes
- Drawing Icons using the Pen Tool
- Drawing Shapes Using the Pencil Tool
- Working with Text
- Masking Images and Shapes
- Importing Icons and other Graphics
- Working with Color
- Working with Styles
- Setting up Components
- Using Constraints for Responsive Design
- Working with Version Control

## **Module 5: Completing the Design**

- Designing a Slide-out Menu
- Designing an on-screen Overlay
- Designing a comments section
- Designing Multiple Artboard States
- Give this design its own unique personality

# **Module 6: Prototyping, Sharing, and Exporting**

- Creating a prototype
- Viewing your prototype on a mobile device
- Device Preview
- Sharing your design
- Allowing others to comment on your design
- Exporting graphics and assets

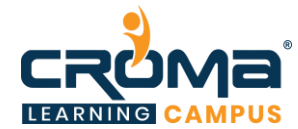

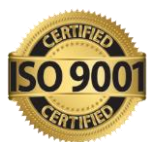

# **Module 7: Advanced FIGMA Concepts**

- Shapes, icons, and Neumorphic galore
- Creating icons with shapes
- Neumorphic design in FIGMA
- FIGMA Plugins
- Time-saving FIGMA Plugins
- Isometric designs, content, avatars
- FIGMA Community Features

#### **Module 8: Placement Guide**

- What is an Interview?
- Tips to Clear an Interview
- Common Interview questions and answers
- FIGMA Interview Questions and Answers
- Resume Building Guide
- Attempt for the related Certification Exam, if any
- Start Applying for Jobs